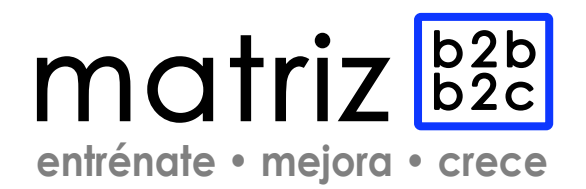

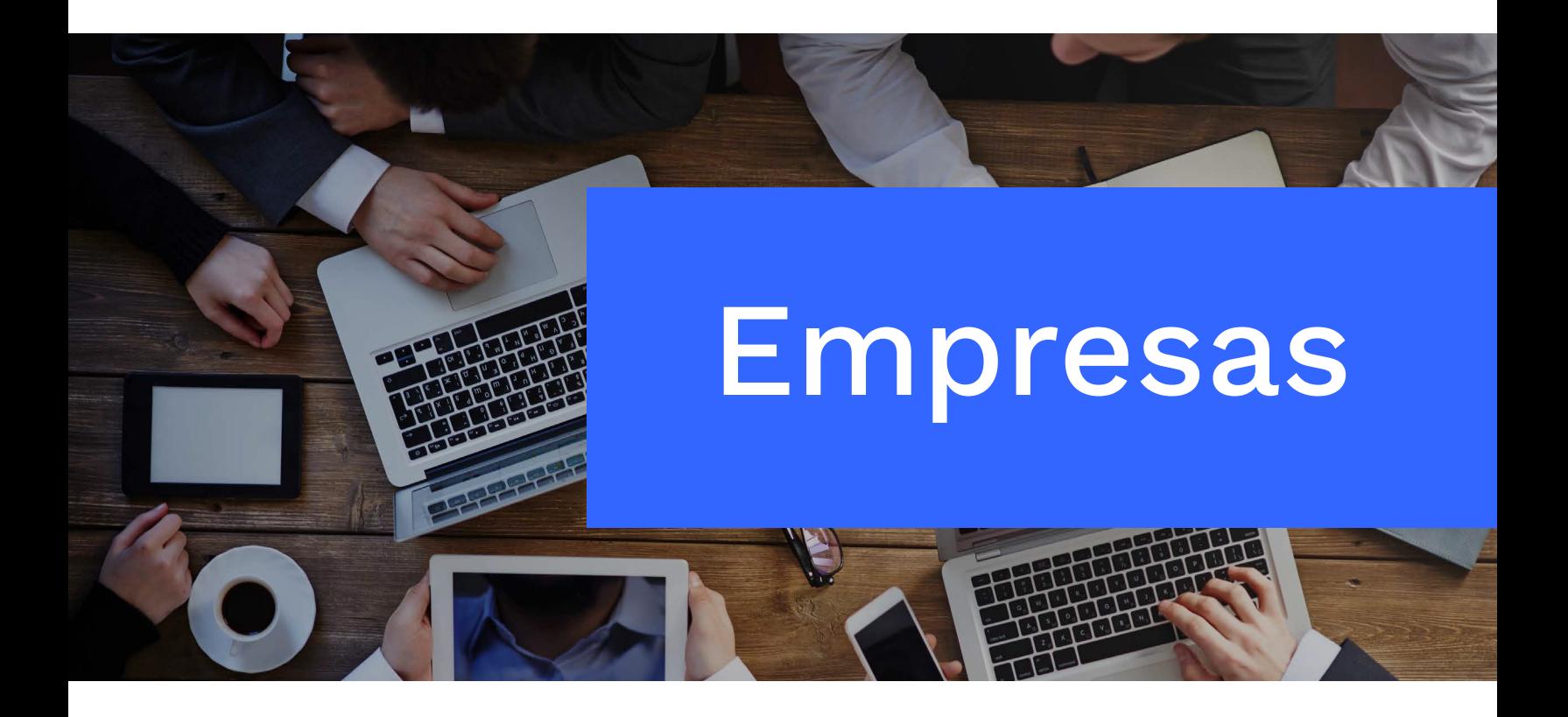

Cómo comunicar un curso de capacitación asociado a una franquicia tributaria

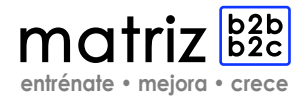

## **1.** Ingrese a **http://www2.sence.cl/empresas.htm**

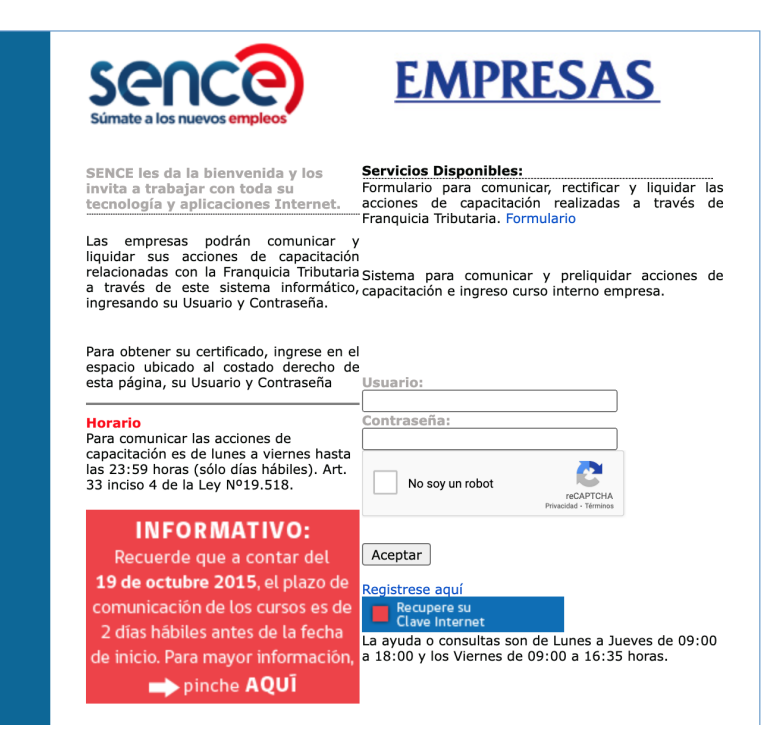

**2.** Una vez en el sitio web de la institución, escriba su usuario y contraseña, y haga clic en "aceptar". Si no está registrado o registrada, **cree una cuenta aquí: http://empresas.sence.cl/scripts/formadheol2.cgi**

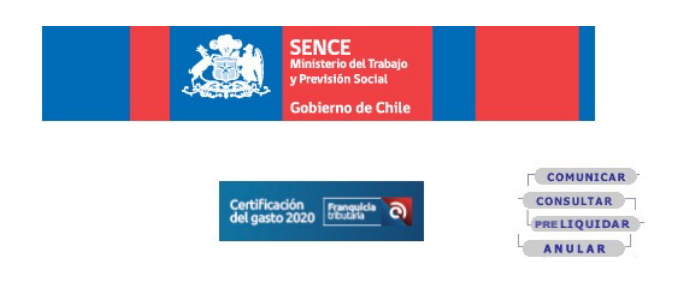

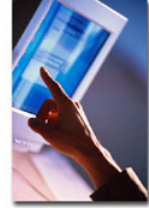

## **MATRIZ B2B SPA:**

SENCE les da la bienvenida y los invita a trabajar con toda su tecnología y aplicaciones Internet. Para acceder a estos servicios, sólo debe seleccionar la opción correspondiente.

NUEVO:"Recuerde a contar del 05 de julio de 2010, por cada actividad de capacitación se deberá utilizar una única factura emitida por el OTEC"

Sr. usuario: Es importante recordar que para efectos de que usted pueda hacer uso de la franquicia tributaria, sólo serán considerados aquellos cursos con códigos vigentes al día de inicio de la actividad.

Para ello, usted debe revisar la fecha de término de vigencia de los cursos en nuestro link "Buscador de Cursos"

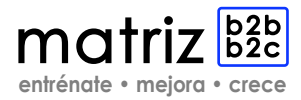

**3.** Seleccione la opción "comunicar".

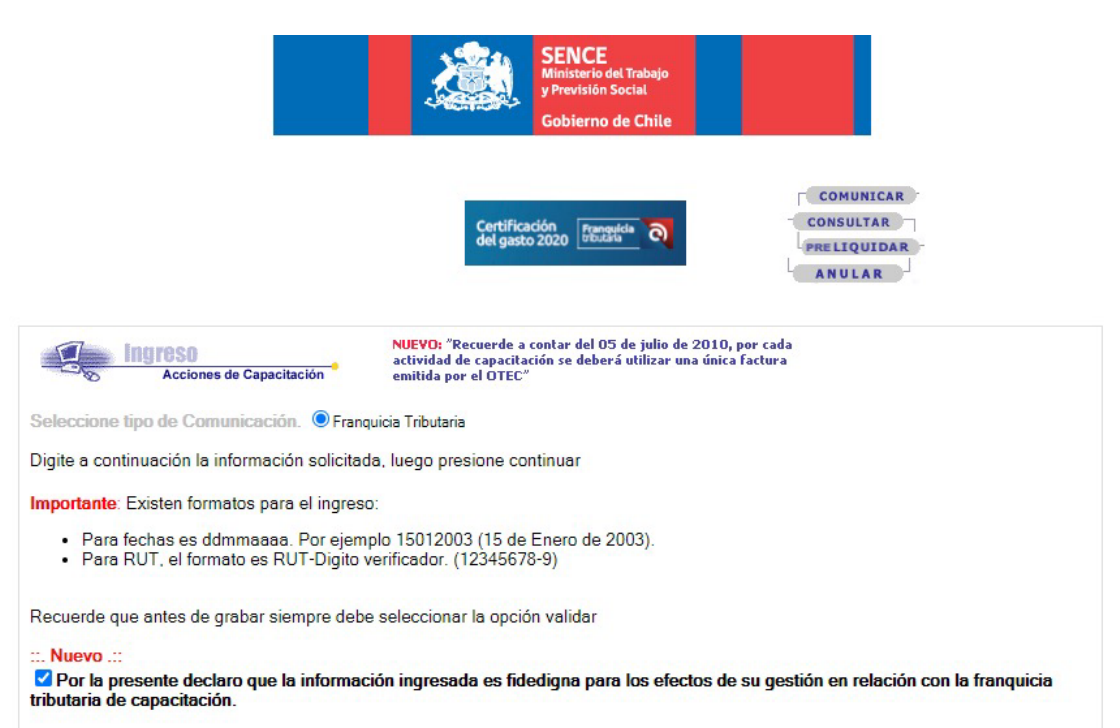

**4.** En el campo actividad a realizar, indique si corresponde a una franquicia normal, precontrato o post contrato, y complete el resto de la información solicitada y haga clic en continuar.

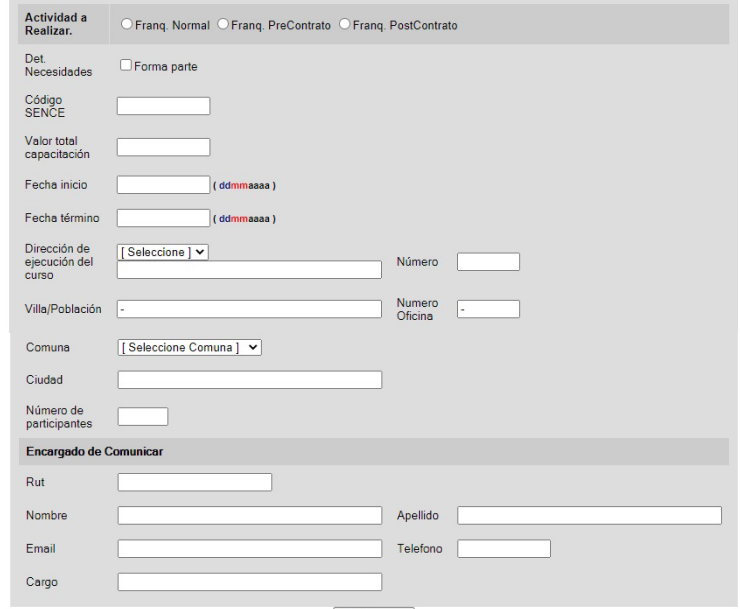

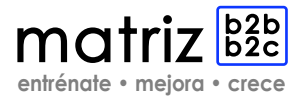

**5.** Complete el formulario con toda la información solicitada y haga clic en "validar" y, luego, en "grabar".

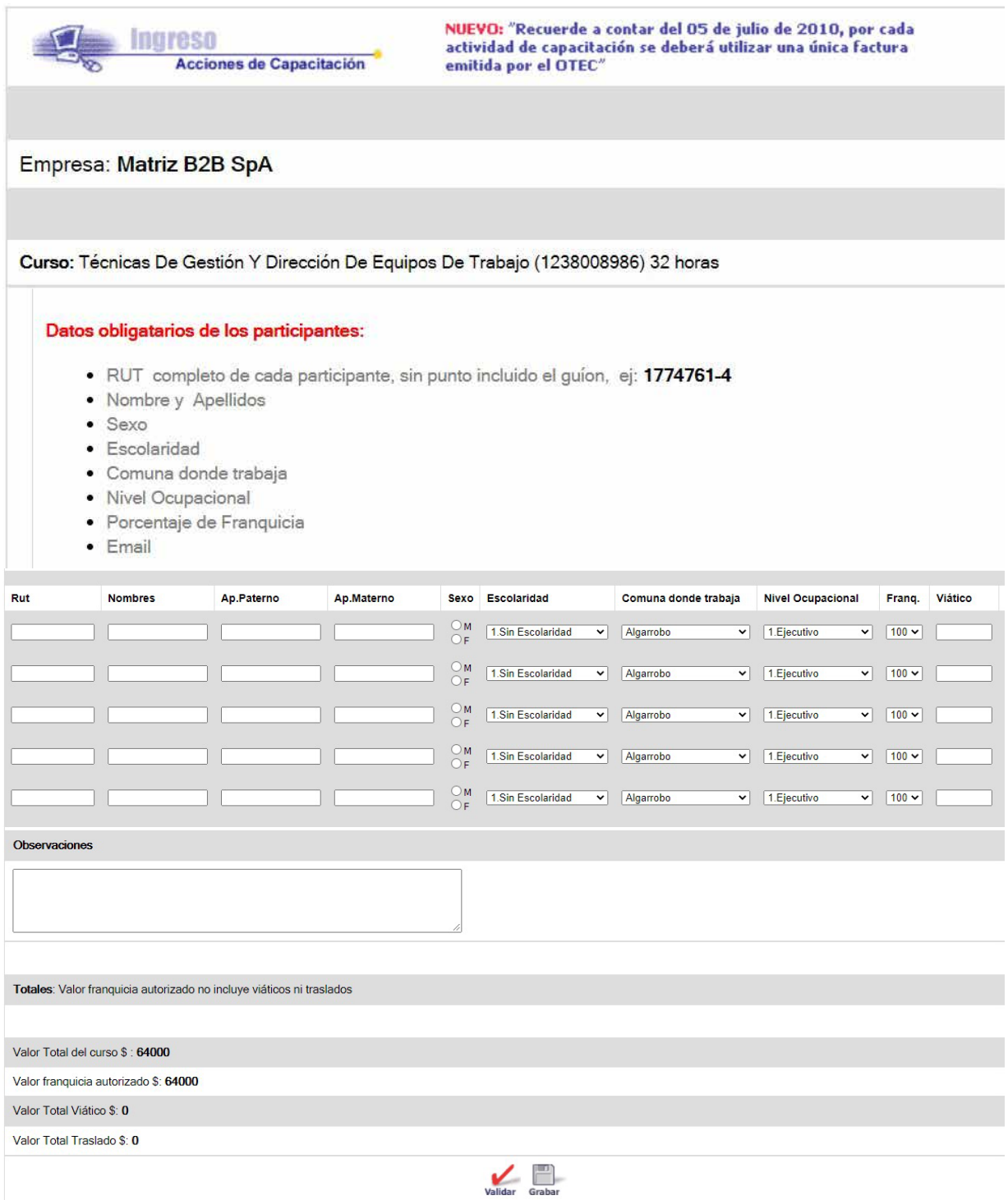

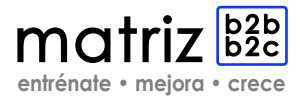

**6.** Como resultado del trámite, habrá comunicado la realización de un curso asociado a una franquicia tributaria. El sistema le entregará "ID de Registro" correspondiente a la inscripción.

**Si aún tienes dudas, puedes contactarnos: +569 4466 1828 contacto@matrizb2b.com Kennedy 5600, Of. 1014, Vitacura, Santiago – Chile**